## **prob02\_B\_\_freier\_Fall**

## **Sage Notebook zur Aufgabe 2.B Freier Fall mit turbulenter Reibung**

der Vorlesung

 Theoretische Physik 1. Mechanik Uni Leipzig, Wintersemester 2018/19 Autor: Jürgen Vollmer (2018) Lizenz: Creative Commons Attribution-ShareAlike 4.0 International (CC BY-SA 4.0) see: https://creativecommons.org/licenses/by-sa/4.0/deed.en

**Sage** ist ein OpenSource Projekt, das viele Methoden der computerbasierten Mathematik und Computer-Algebra in einem Python-basierten Notebook anbietet.

**Dokumentation** und Informationen zur **Installation** findet man auf https://sagemath.org

Eine hervorragende Einführung in das Arbeiten mit Sage bietet das Buch Paul Zimmermann, u.a.: "Computational Mathematics with SageMath" http://sagebook.gforge.inria.fr/english.html

## **Allgemeine Definitionen, Variablen, Konstanten**

Pfad und Stammname für Abbildungen

Bitte den Pfad editiert und die Kommentarzeichen vor den "save\_image()"-Befehlen entfernen, um die erstellten Dateien zu speichern.

```
baseName = 'XXX--bitte editieren--XXX/2018W_Mechanik/Uebungen
/Sage/prob02_B__freier_Fall__'
```
Pakete laden für Plotten und Numerik

```
import scipy; from scipy import integrate
import numpy as np
```
Differentialgleichung als Funktion von t

```
t = var('t')def dW_ddt(X, t=0) :
    return -1 - np.sign(X) * X * X
```
## **Trajektorien plotten**

2 Trajektorien berechnen

```
t1 = \text{srange}(-1.4, 4, 0.1)X1ini = [-1.4, np.tan(1.4)]X1 = integrate.odeint( dW dt, X1ini, t1 )
U.W1 = X1.Tt2 = \text{srange}(0.15, 4, 0.01)
```
 $X2ini = [ 0.15, -1/np.tanh(0.15) ]$  $X2 =$  integrate.odeint( dW dt, X2ini, t2 )  $U.W2 = X2.T$ 

Trajektorien plotten und Theoriekurven darüberlegen

```
p = line( zip(t1, W1), color='red', thickness=2)p += text( r'$[ -1.4, -\tan(1.4) ]$', (2,5), fontsize=16,
horizontal_alignment='left', color='red' )
p += plot(-np.tan(x), x, -1.4, 1.4, color='green', thickness=5, linestype=':'))
p += text( r's-\tan(\tau-\tau 0)$', (2,4), fontsize=16,
horizontal_alignment='left', color='green' )
p += plot(-np.tanh(x), x, -1.4, 4, color='gray', thickness=4, linestype='--'))
p += text( r's-\tanh(\tau-u_0)$', (2,3), fontsize=16,
horizontal alignment='left', color='gray' )
p += line( zip(t2, W2), color='blue', thickness=3 )
p += text( r'$[ 0.15, -1/\tanh(0.15) ]$', (2,2), fontsize=16,
horizontal_alignment='left', color='blue' )
p += plot(-1/np.tanh(x), x, 0.15, 4, color='cyan', this thickness=4, linestyle='--'
)
p += text( r'$-1/\tanh(\tau-\tau 0)$', (2,1), fontsize=16,
horizontal alignment='left', color='cyan' )
p.axes_labels( [r'$\tau - \tau_0$', r'$w$'] )
p.show( gridlines=True, figsize=[6,4] )
# p.save image(baseName+'Trajektorien und Approximationen.svg', figsize=[6,4])
```
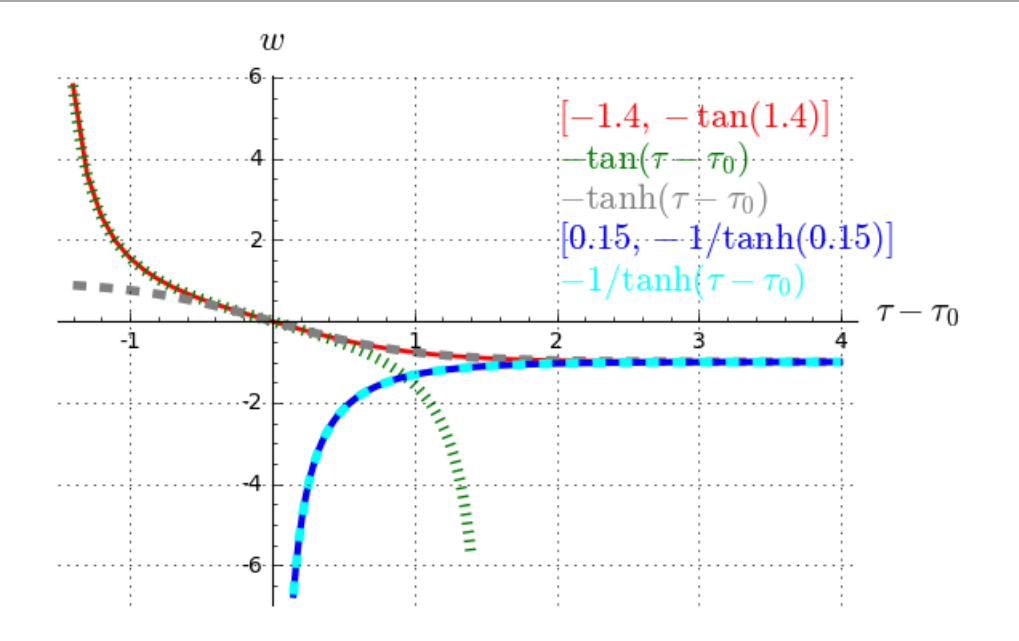